# Policy Wizard - Select what action you want to occur when certain conditions are met

The **Alerts** tab allows you to select what action you want SQL Defrag Manager to perform when certain events occur.

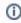

You can modify the value for the Policy has not completed successfully in ... days.

#### **Alerts**

Select to notify by Email or create an event log when certain conditions for the associated policy are met.

### **Email Options**

Select the appropriate checkbox to send Email alerts to the default or specified recipients.

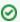

Click **To...** to choose from a list of previously registered Email addresses.

#### Setting default email configuration

Click Configure next to the Send email alerts to the default email recipient option to open the Default Email Configuration window. Click here to learn more about the Default Email Configuration settings.

## Need more help? Search the IDERA Customer Support Portal

| IDERA<br>Website |  | Purchase | Support | Community | About<br>Us | Resources | Legal |
|------------------|--|----------|---------|-----------|-------------|-----------|-------|
|------------------|--|----------|---------|-----------|-------------|-----------|-------|